1 Intrepid Geophysics, Suite 110, 3 Male Street, Brighton, 3186 Victoria Australia

# Geology Uncertainty Automation using Google Protocol Buffers **IN THE COLOGY DITCET LATITLY AULTOIT USITIS**<br> **ISO COGIC EXECUTE:**<br>
Desmond FitzGerald<sup>3</sup>, Helen Gibson<sup>3</sup>, Evren Pakyuz-Charrier<sup>2</sup><br>
<sup>2</sup> University of Western Australia, Centre for Exploration Targeting (CET, UWA) 35 Str

Desmond FitzGerald<sup>1</sup>, Helen Gibson<sup>1</sup>, Evren Pakyuz-Charrier<sup>2</sup>

- For a given 3D implicit structural geology model we can now characterise drill hole uncertainty with Markov Chain thinking
- Foliation orientations are perturbed using a Spherical Cap, von Mises-Fisher or Kent disturbance distribution
- Interface points and foliation locations are perturbed using either a Uniform, Normal or Laplace disturbance
- For any geo-series, the co-kriging compute parameters that encapsulate anisotropy, are available for stochastic explorations
- The zones of highest uncertainty are geology boundary locations (point, lines or surfaces)
	-

<sup>2</sup> University of Western Australia, Centre for Exploration Targeting (CET, UWA) 35 Stirling Highway Crawley, WA, Australia

### STEP 1 "Create" your own task

analysis

- 
- 
- 
- 

Your geology model is refactored to its original sparse observations, **The Contract of Geophysics' HitHub Libraries** and its creation sequence for defining the formations, faults and geological pile. Example 12. Select from Main Menu (green button) >Run GeoModeller Batch<br>
1. Launch GeoModeller project to perform an uncertainty<br>
1. Launch GeoModeller v4<br>
1. Launch GeoModeller v4<br>
2. Project>Save Batch Scripts ... create **2.** Select from Main Menu (green button) >Run GeoModeller Batch<br>
2. Select from Main Menu (green button) >Run GeoModeller and when the analysis<br>
2. Project-Save Batch Scripts ... creates a batch script<br>
2. Project-Save Ba

- 
- 
- Changing the project extents
- Plain text archiving of the project, independent of software code
- Most projects shrink below 1 Mbyte

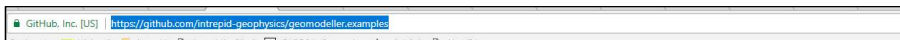

- STEP 2 "Run" your own task
- 

### Corresponding author: Des FitzGerald: des@intrepid-geophysics.com

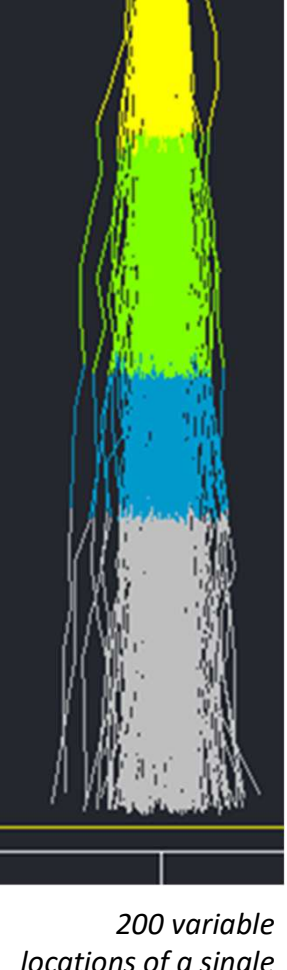

locations of a single drill-hole trace (note geology key is different to 2D section, left)

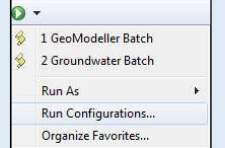

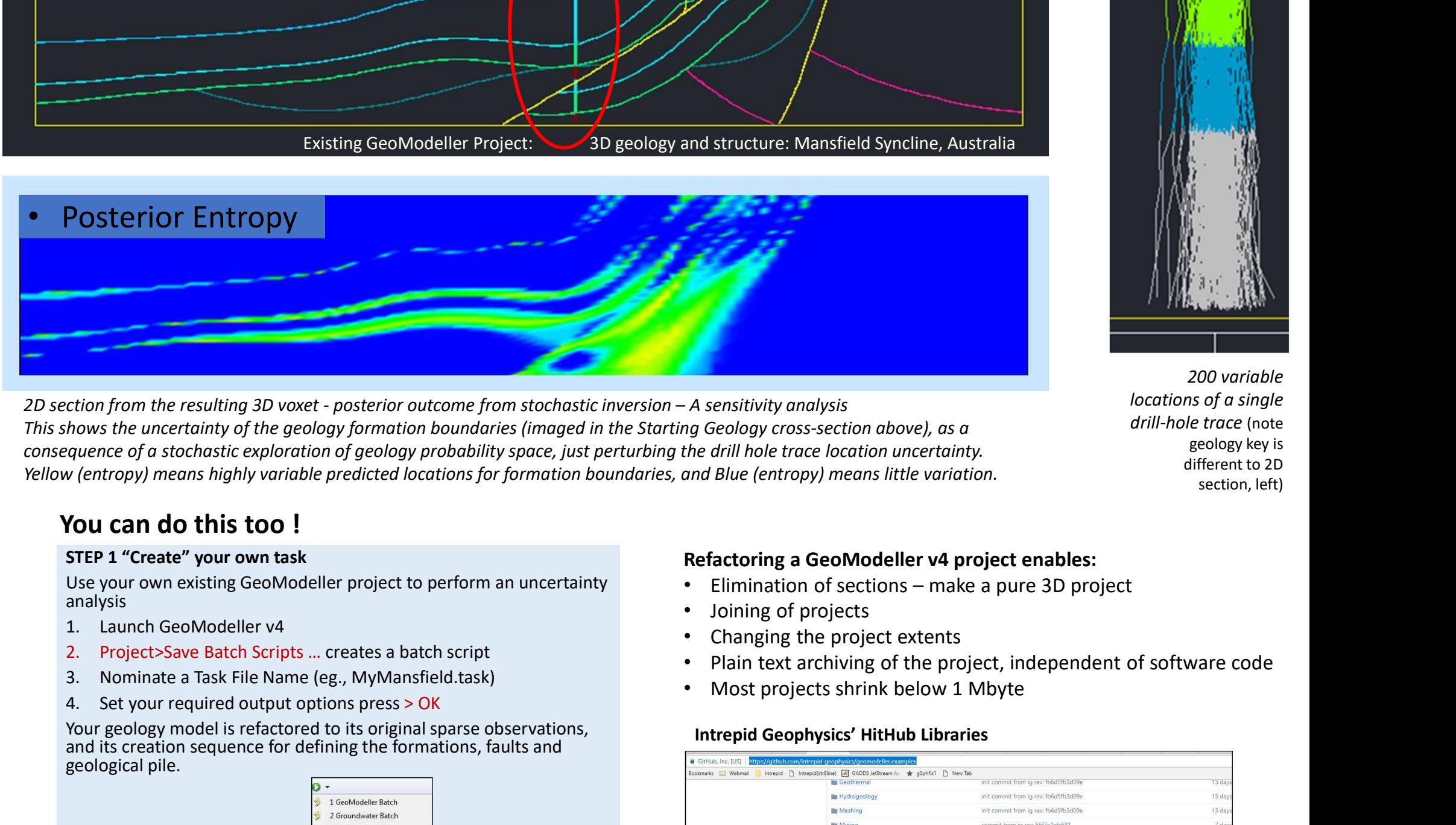

This shows the uncertainty of the geology formation boundaries (imaged in the Starting Geology cross-section above), as a consequence of a stochastic exploration of geology probability space, just perturbing the drill hole trace location uncertainty. Yellow (entropy) means highly variable predicted locations for formation boundaries, and Blue (entropy) means little variation.

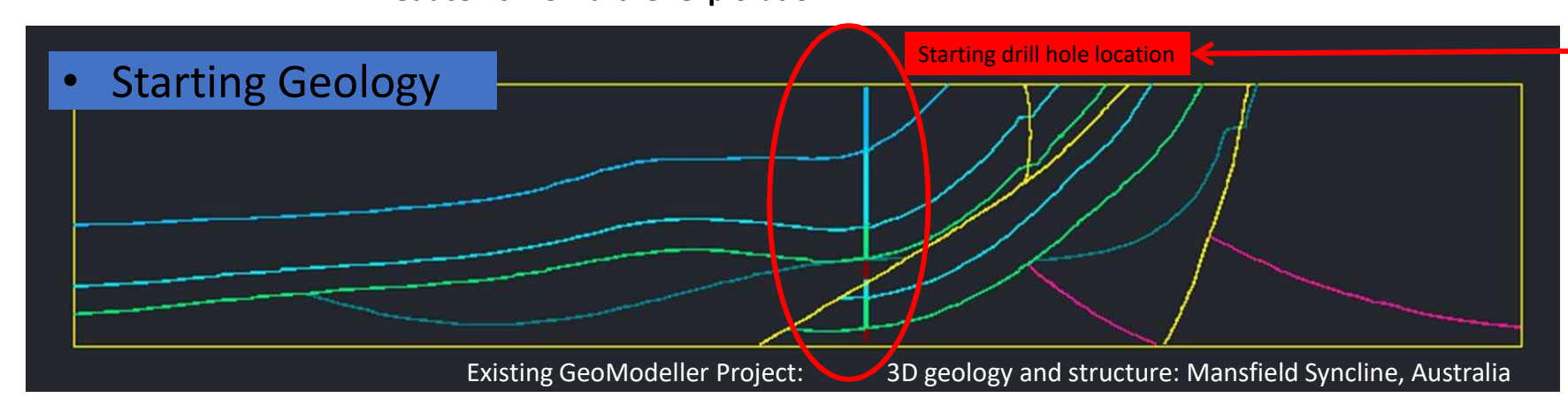

You can do this too !

### Alternately use Google Protocol Buffers

Template task files available at GitHub https://github.com/intrepid-geophysics GeoModeller API has:

- 76 Geology Operations
- And 42 Stochastic Inversion / Forward Operations

# Business benefits:

Optimize geological targeting using uncertainty analysis Maximize returns from your drilling budget Reduce risk for further exploration

## Refactoring a GeoModeller v4 project enables:

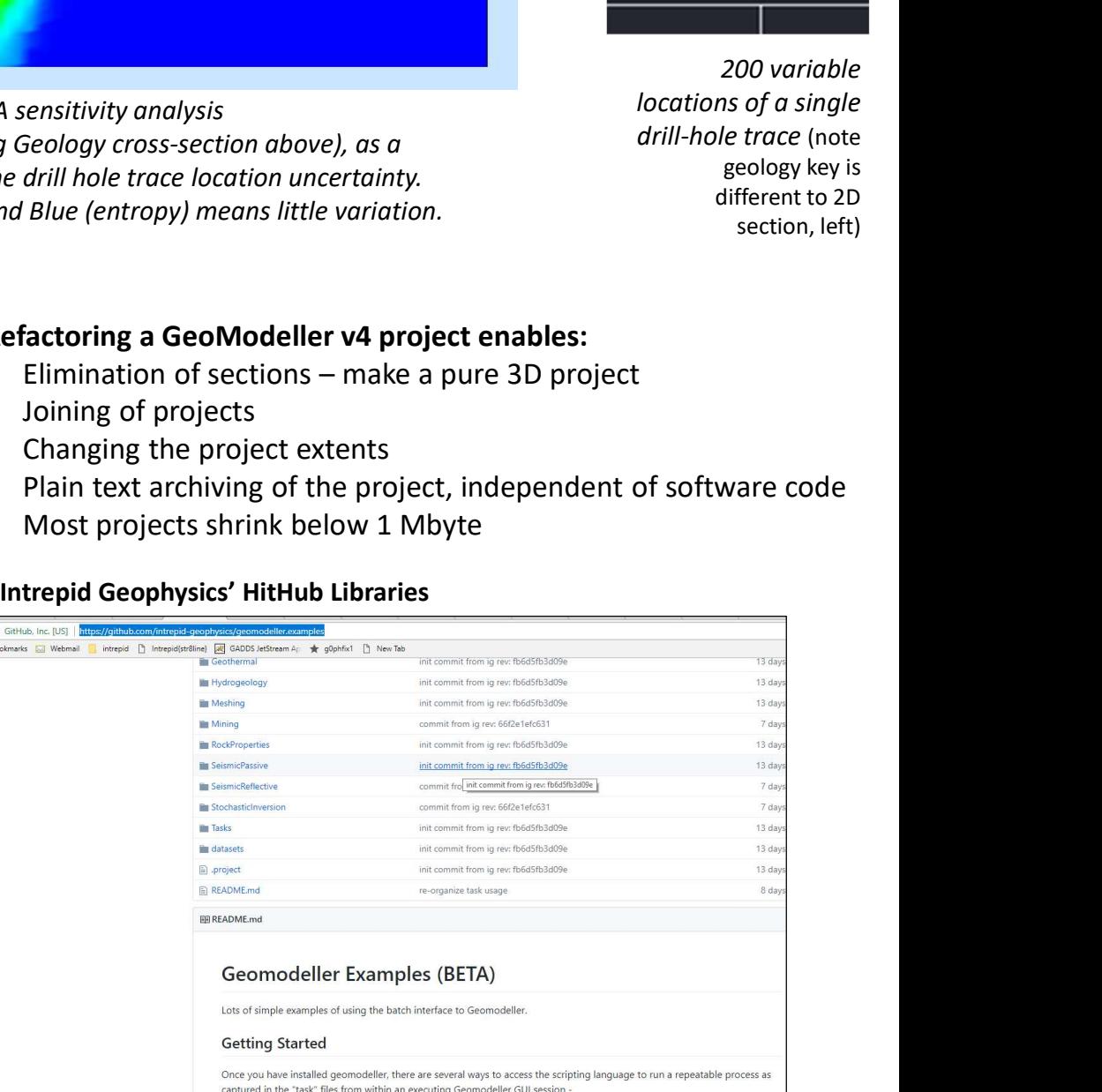

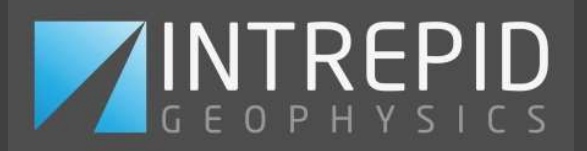